# **BAB IV HASIL PENELITIAN**

### 4.1 **Hasil Web** *Mobile*

1. Tampilan awal login

Halaman awal masuk web merupakan halaman pertama yang akan ditampilkan saat pengguna mengakses ini. Halaman ini terdiri dari menu login menggunakan username/email, password dan pembuatan akun tentang *interface* dapat dilihat pada gambar 4.1 berikut :

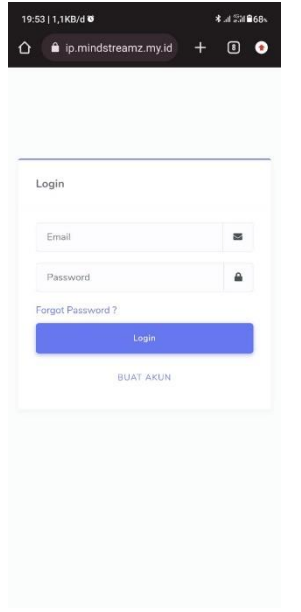

Gambar 4.1 *interface login*

2. Tampilan buat akun

tampilan Halaman yang akan ditampilkan saat pengguna mengakses ini. Halaman ini terdiri dari cara membuat akun tentang *interface* dapat dilihat pada gambar 4.2 berikut :

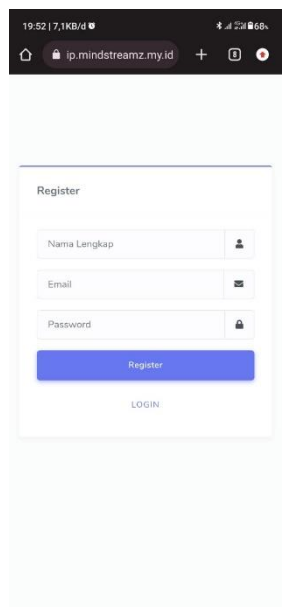

Gambar 4.2 *interface buat akun*

*3.* Tampilan Dashboard

tampilan Halaman yang akan ditampilkan saat pengguna mengakses ini. Halaman ini terdiri dari menu bar ikon user dan *dashboard* tentang *interface* dapat dilihat pada gambar 4.3, 4.4 dan 4.5 berikut :

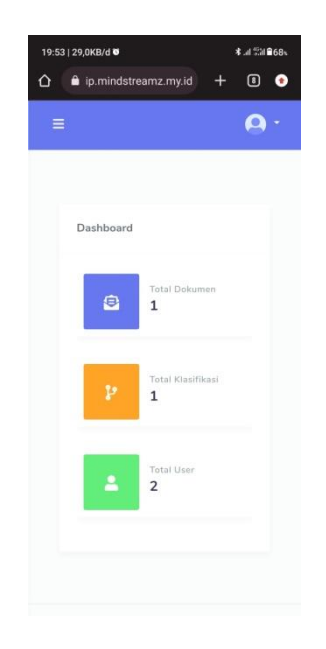

Gambar 4.3 *interface dashboard*

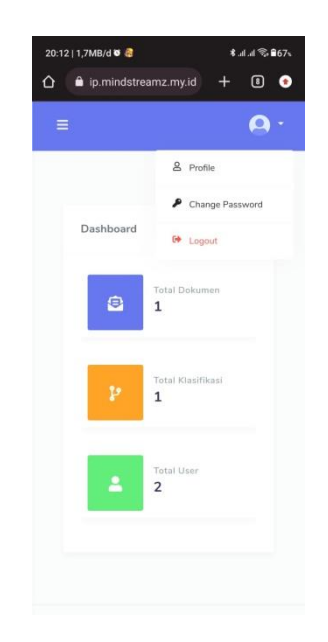

Gambar 4.4 *interface dashboard*

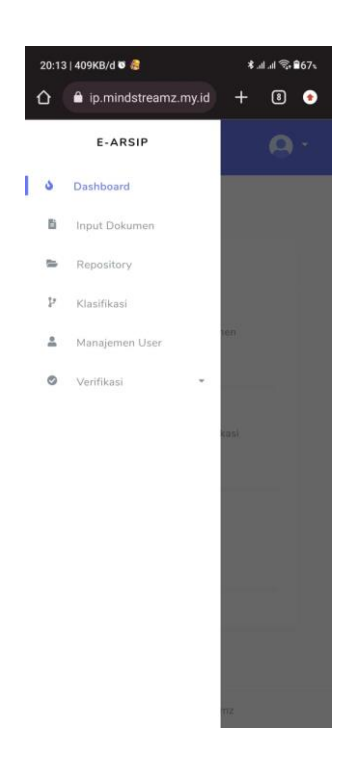

Gambar 4.5 *interface dashboard*

*4.* Tampilan Input Dokumen

tampilan Halaman yang akan ditampilkan saat pengguna mengakses ini. Halaman ini terdiri dari input dokumen yang dilakukan oleh pengguna tentang *interface* dapat dilihat pada gambar 4.6 berikut:

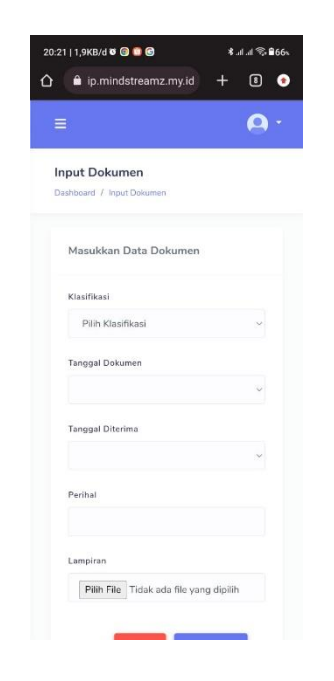

Gambar 4.6 *interface* input dokumen

*5.* Tampilan Repository

tampilan Halaman yang akan ditampilkan saat pengguna mengakses ini. Halaman ini terdiri dari beberapa dokumen yang telah di input tentang *interface* dapat dilihat pada gambar 4.7 berikut :

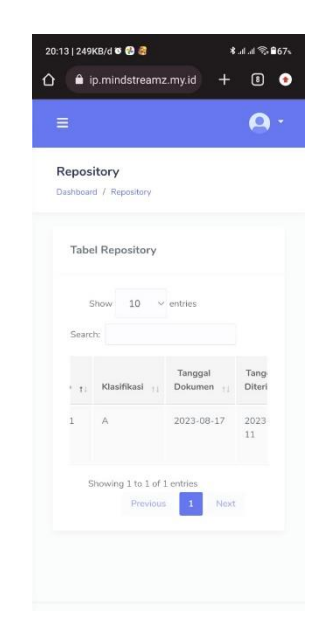

Gambar 4.7 *interface repository*

6. Tampilan Manajemen User

tampilan Halaman yang akan ditampilkan saat pengguna mengakses ini. Halaman ini terdiri dari manajemen user tentang *interface* dapat dilihat pada gambar 4.8 Berikut:

|                   | $\hat{\mathbf{\Omega}}$ $\hat{\mathbf{a}}$ ip.mindstreamz.my.id |              | $\bullet$<br>۰ |
|-------------------|-----------------------------------------------------------------|--------------|----------------|
| $\equiv$          |                                                                 |              |                |
| User              |                                                                 |              |                |
| Dashboard / User  |                                                                 |              |                |
|                   |                                                                 |              |                |
| <b>Tabel User</b> |                                                                 |              |                |
|                   | Show $10 \sim$ entries                                          |              |                |
| Search:           |                                                                 |              |                |
|                   | No <sub>1</sub> Nama<br>$24 - 1$                                | Foto Profile |                |
|                   | 1 Rifan                                                         |              |                |
|                   |                                                                 |              |                |
| $2 \qquad$ Ozza   |                                                                 |              |                |
|                   |                                                                 |              |                |
|                   |                                                                 |              |                |
|                   | Showing 1 to 2 of 2 entries                                     |              |                |

*Gambar 4.8 interface manajemen user*

7. Tampilan Verifikasi

tampilan Halaman yang akan ditampilkan saat pengguna mengakses ini. Halaman ini terdiri dari verifikasi user tentang Rancangan *interface* dapat dilihat pada gambar 4.9 berikut:

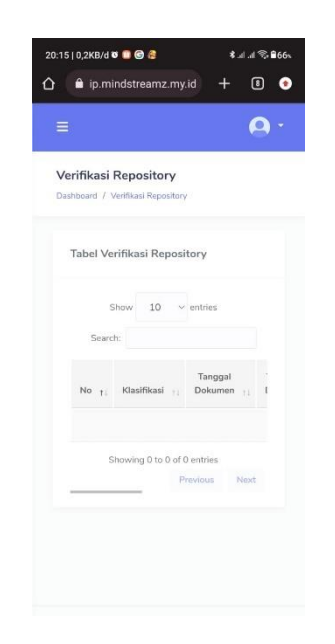

*Gambar 4.9 interface verifikasi*

#### 4.2 **Hasil Pengujian Web**

Hasil pengujian (*testing*) web *mobile* menggunakan *Black box testing*. Pengujian ini dilakukan untuk mengetahui dan mengevaluasi hasil kelayakan web *mobile* dalam penginputan laporan PKPM dan KP. Pengujian ini dimaksudkan untuk menguji kelayakan fungsi respon web *mobile* saat digunakan oleh pengguna (*loading*), uji tombol dan uji *interface* aplikasi.

## 4.2.1 **Hasil Pengujian Fungsi Kinerja** *Loading*

Pengujian ini dilakukan saat web *mobile* mulai dijalankan sampai menampilkan halaman pada android yang dipakai dalam pengujian. Berikut hasil perbedaan waktu *loading* pada tabel 4.1 berikut:

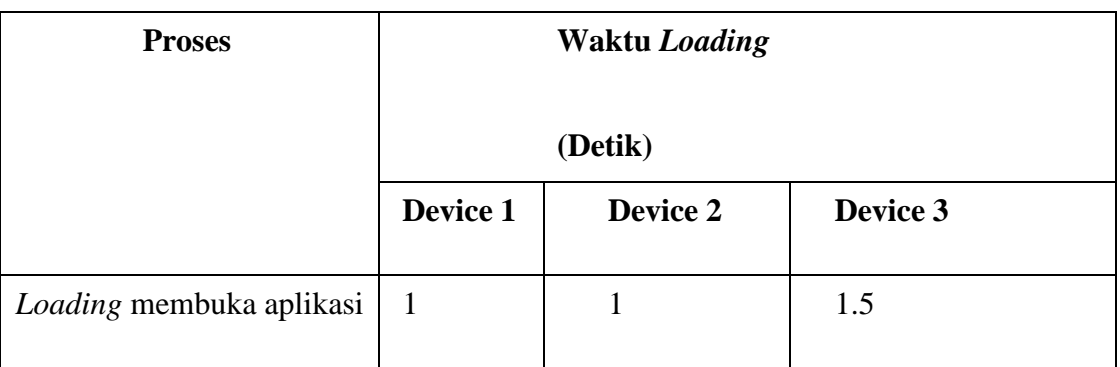

# **Tabel 4.1 Hasil Pengujian Fungsi Kinerja** *Loading*

Pada tabel diatas menunjukan hasil pengujian kinerja loading membuka web *mobile*. Dijelaskan tentang waktu yang diperlukan pengguna untuk membuka web *mobile* tersebut sesuai dengan spesifikasi smartphone android yang dipakai

# 4.2.2 **Hasil Pengujian** *Interface*

Pada web *mobile* yang telah dibuat diperlukan pengujian fungsi *interface* dalam beberapa perangkat smartphone karena pada setiap android yang memiliki spesifikasi yang berbeda akan menghasilkan proses fungsi-fungsi menu dalam web *mobile*. Pengujian ini dilakukan saat aplikasi mulai dijalankan sampai dengan aplikasi mulai pada android yang dipakai dalam pengujian.Proses pengujian ini dilakukan pada beberapa perangkat smartphone android.proses pengujian dapat di lihat pada Tabel 4.2 berikut:

# Tabel 4.2 Hasil *Screenshoot* Pengujian web *mobile*

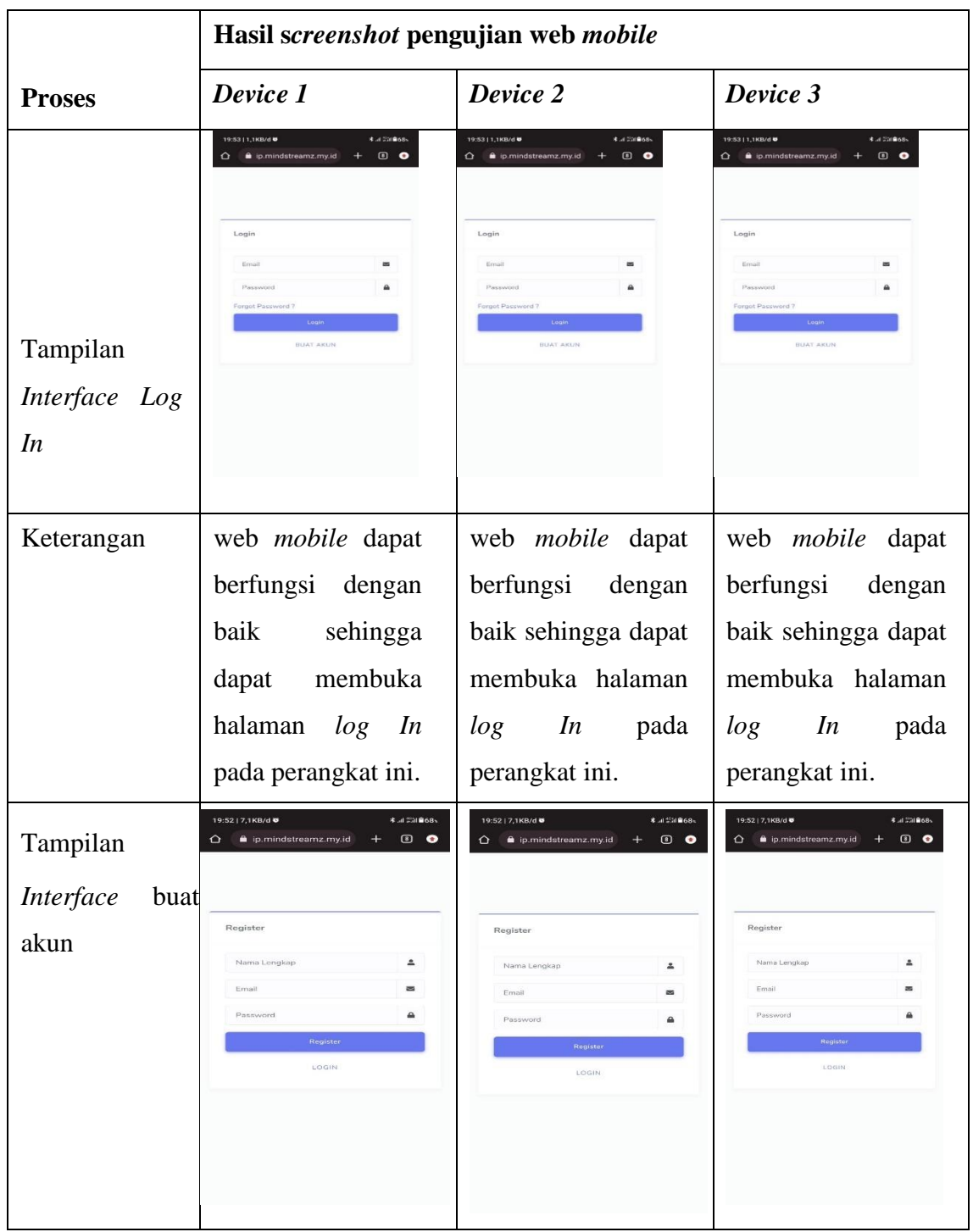

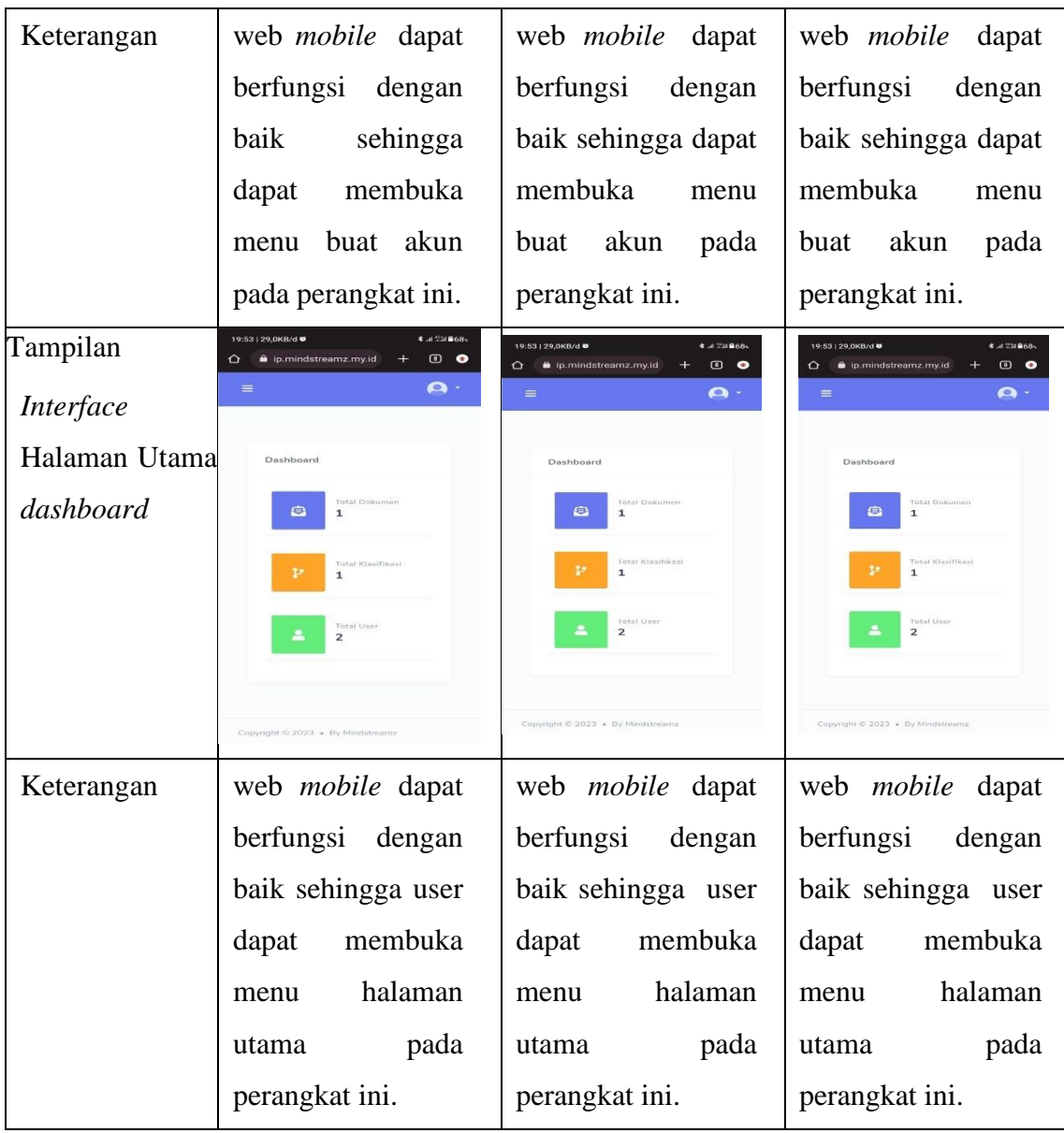

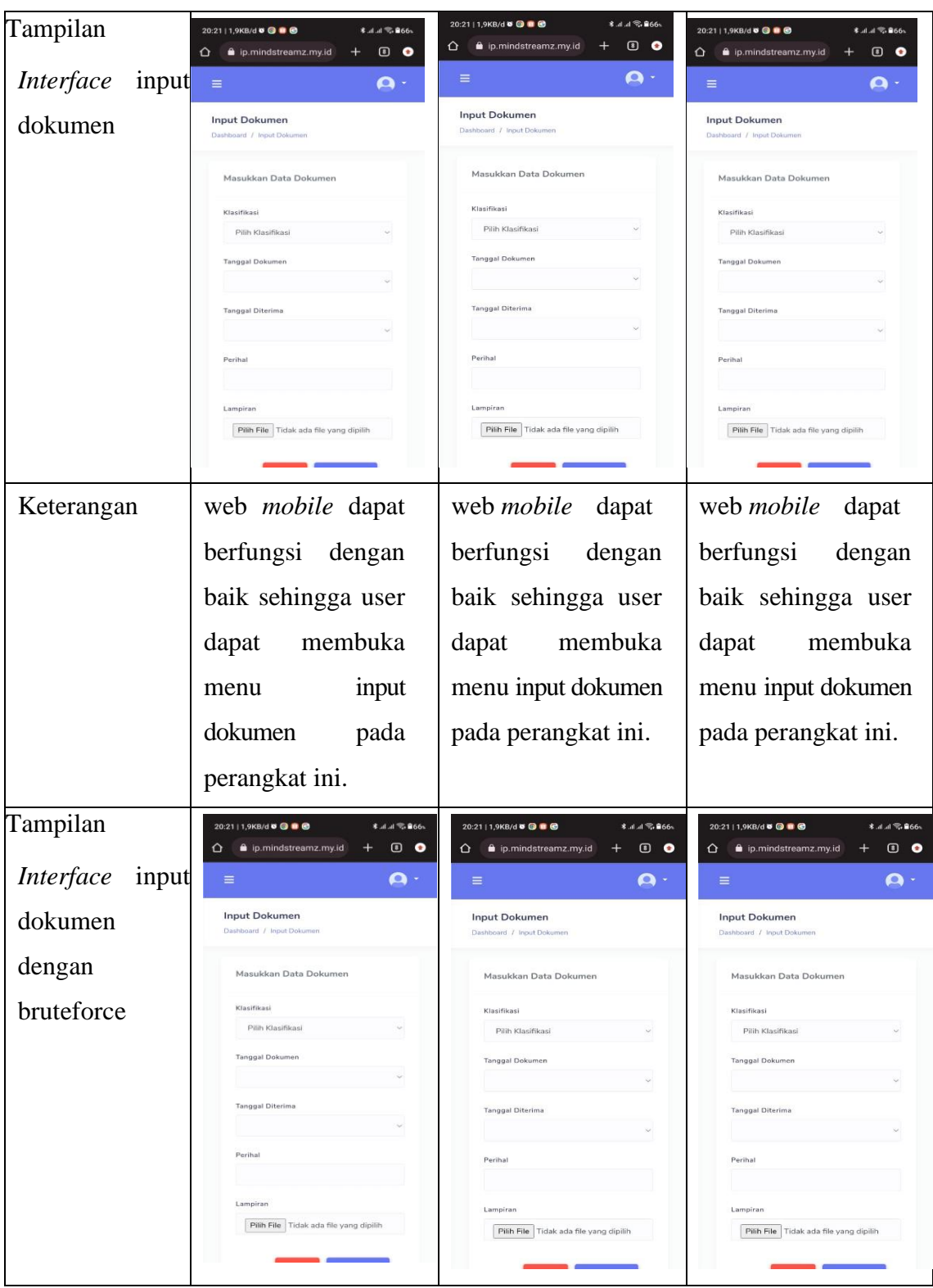

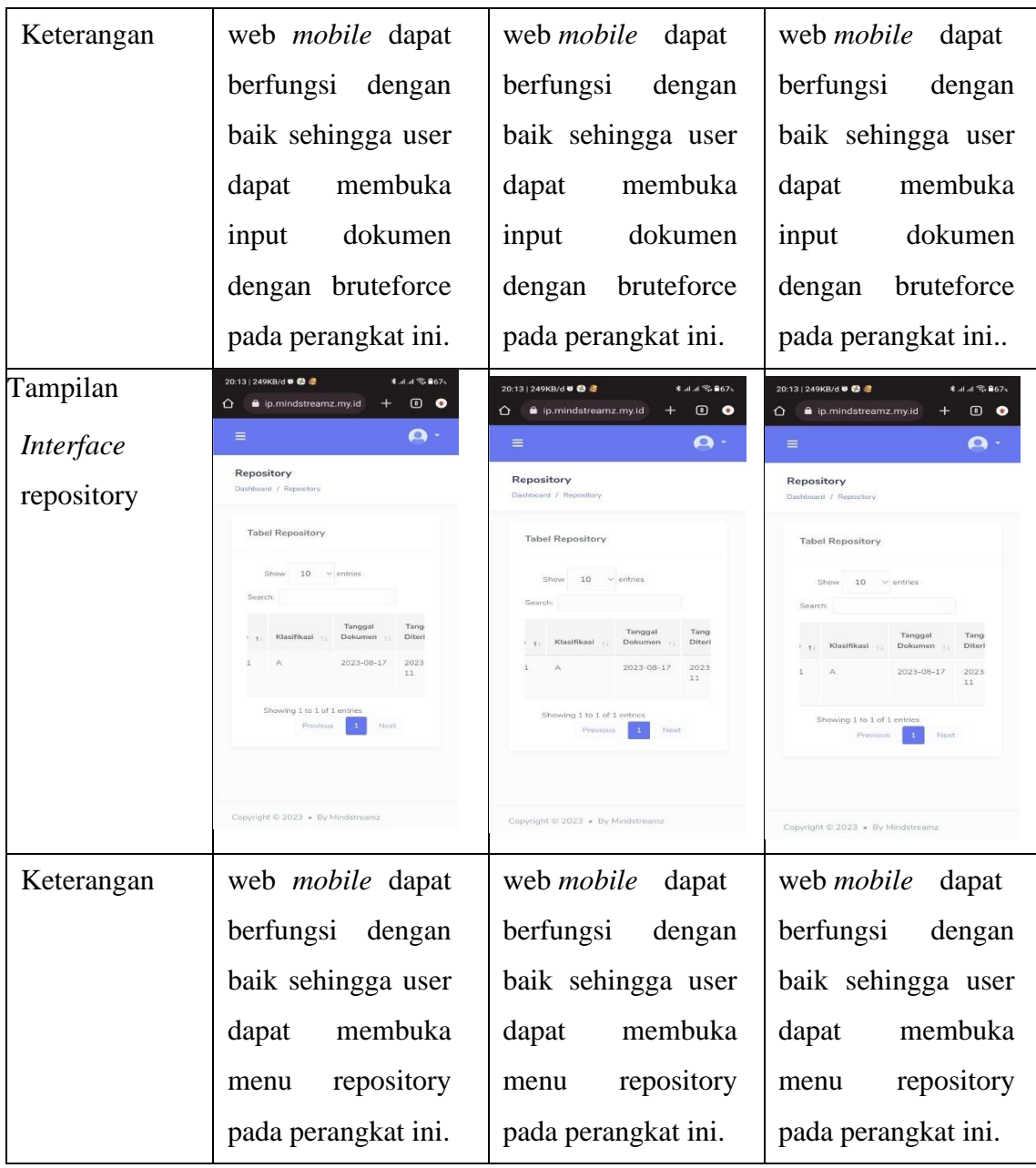

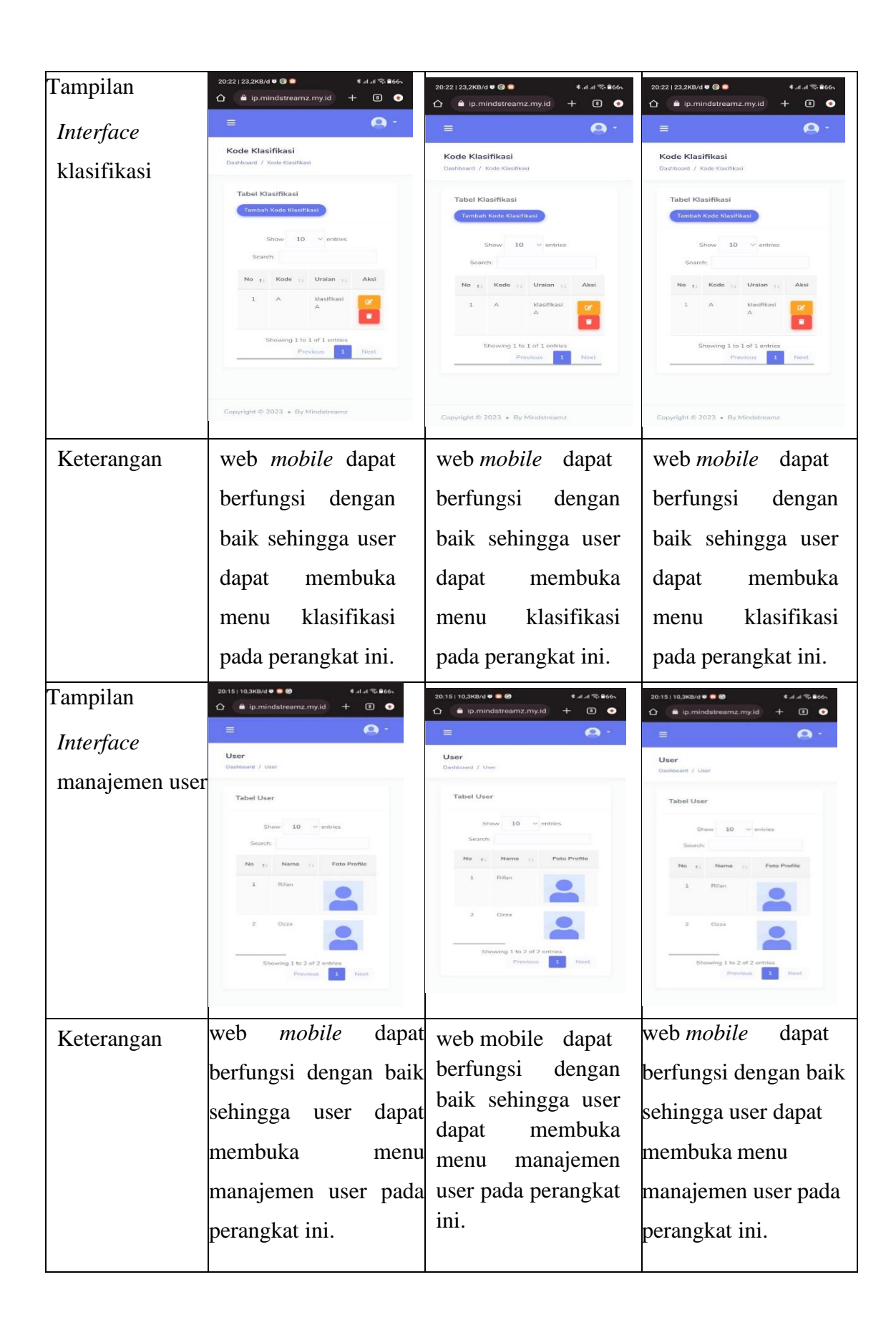

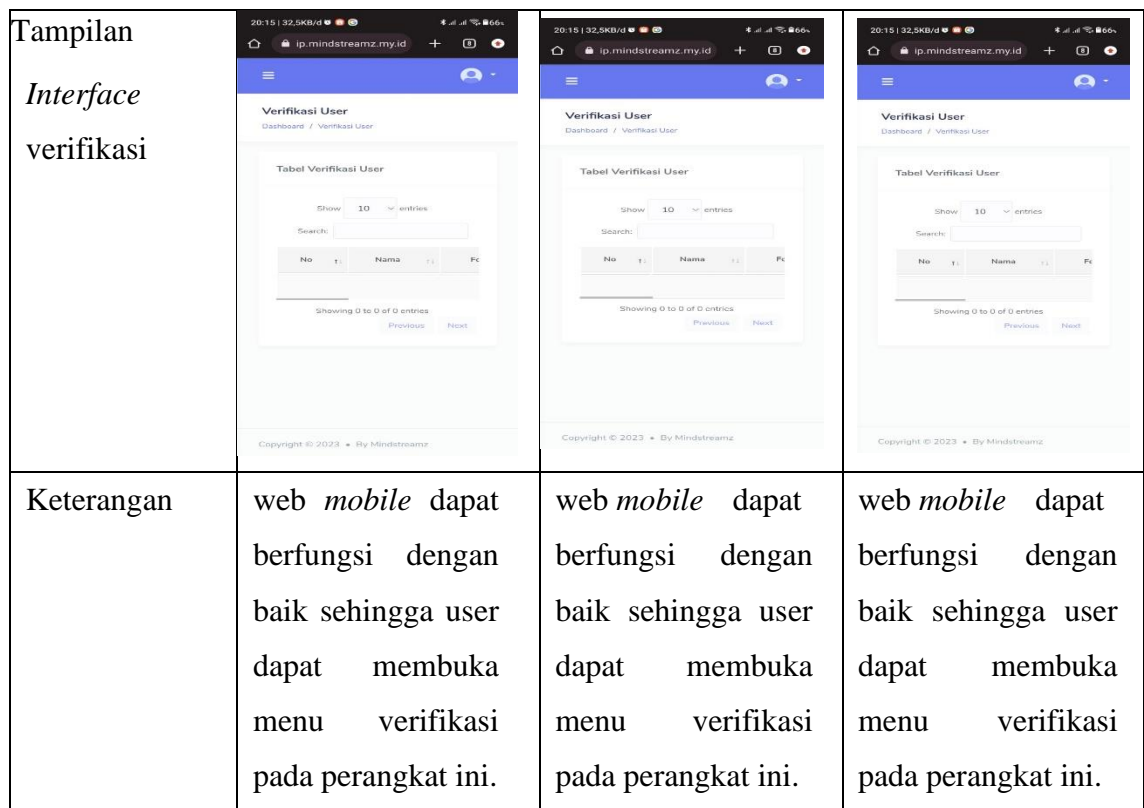

Pada tabel diatas dapat dilihat semua fungsi berjalan dengan baik dan dapat disimpulkan bahwa hasil pengujian fungsi menu di atas saat User mengkliksalah satu tombol maka akan langsung menuju tombol yang ditujuan.

### 4.3 **Pembahasan**

Web *Mobile* Menggunakan Metode *Brute Force* Berbasis *Mobile* ini dirancang menggunakan metode pengembangan *Prototype* sebagai alur pelaksanaanya dan dibangun menggunakan bahasa pemograman PHP. Web *mobile* ini dijalankan pada perangkat *Android* dan dioperasikan secara *online.* Web *mobile* ini digunakan untuk untuk mengelola laporan dan memudahkan dalam pengumpulan laporan. Setelah tahap pembuatan web *mobile*.

Kelebihan web *mobile* Menggunakan Metode *Brute Force* Berbasis *Mobile* antara lain sebagai berikut :

1. Web *mobile* ini dapat melakukan pengumpulan laporan PKPM dan KP

- 2. Web *mobile* ini dapat mengelola PKPM dan KP
- 3. Web *mobile* ini mudah diakses karena berbasis *mobile*.

Kekurangan web *mobile* MenggunakanMetode *Brute Force* Berbasis *Mobile* antara lain sebagai berikut :

- 1. Web *mobile* dijalankan secara *online* sehingga diperlukannya koneksi internet yang baik.
- 2. Web *mobile* tidak memiliki fitur notifikasi dalam web *mobile.*
- 3. Di butuhkan perangkat yang mendukung, Web *mobile* ini mampu berjalan pada sistem operasi android dengan minimal versi 8.0 Oreo.
- 4. Web mobile memiliki beberapa fitur yang belum sempurna seperti fitur history karena tiidak bisa meliahat hasil upload mahasiswa sendiri melainkan hasil upload semua laporan mahasiswa